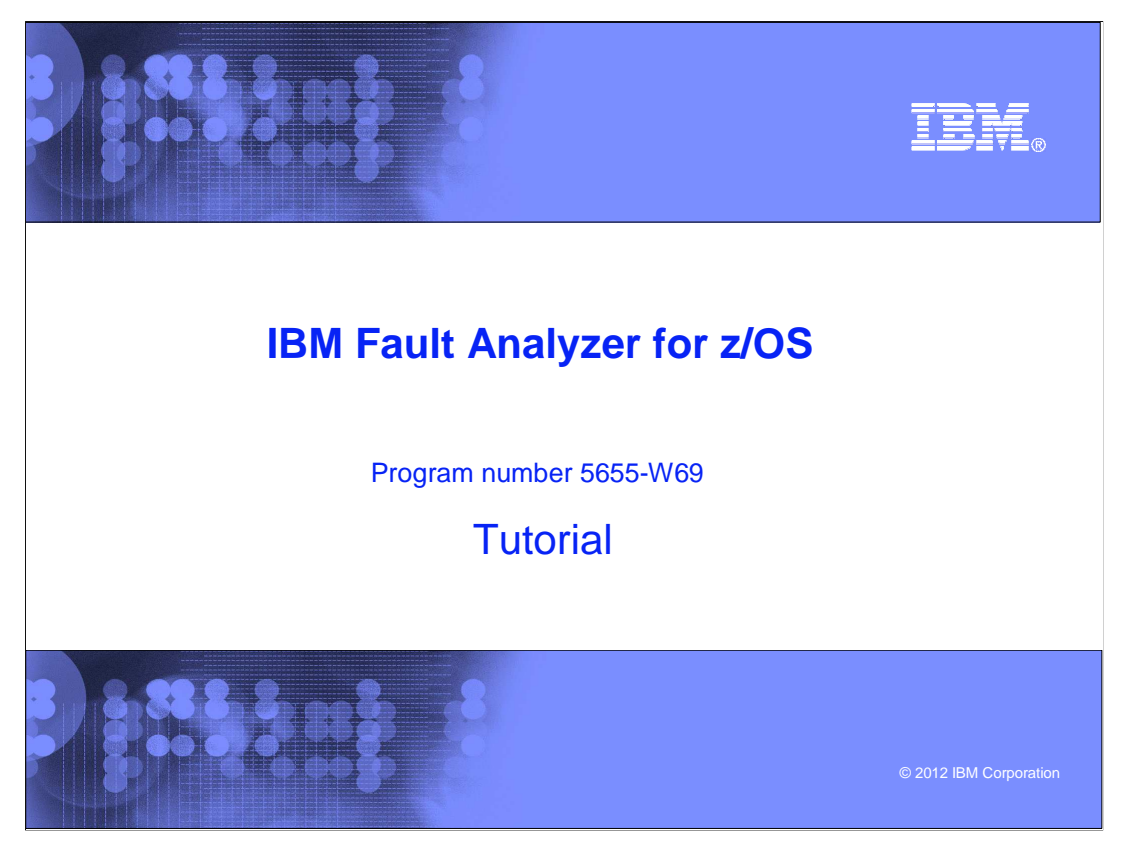

This is the tutorial for IBM's Fault Analyzer for  $z/\text{OS}^{\circledast}$ , one of the IBM zSeries<sup>®</sup> problem determination tools.

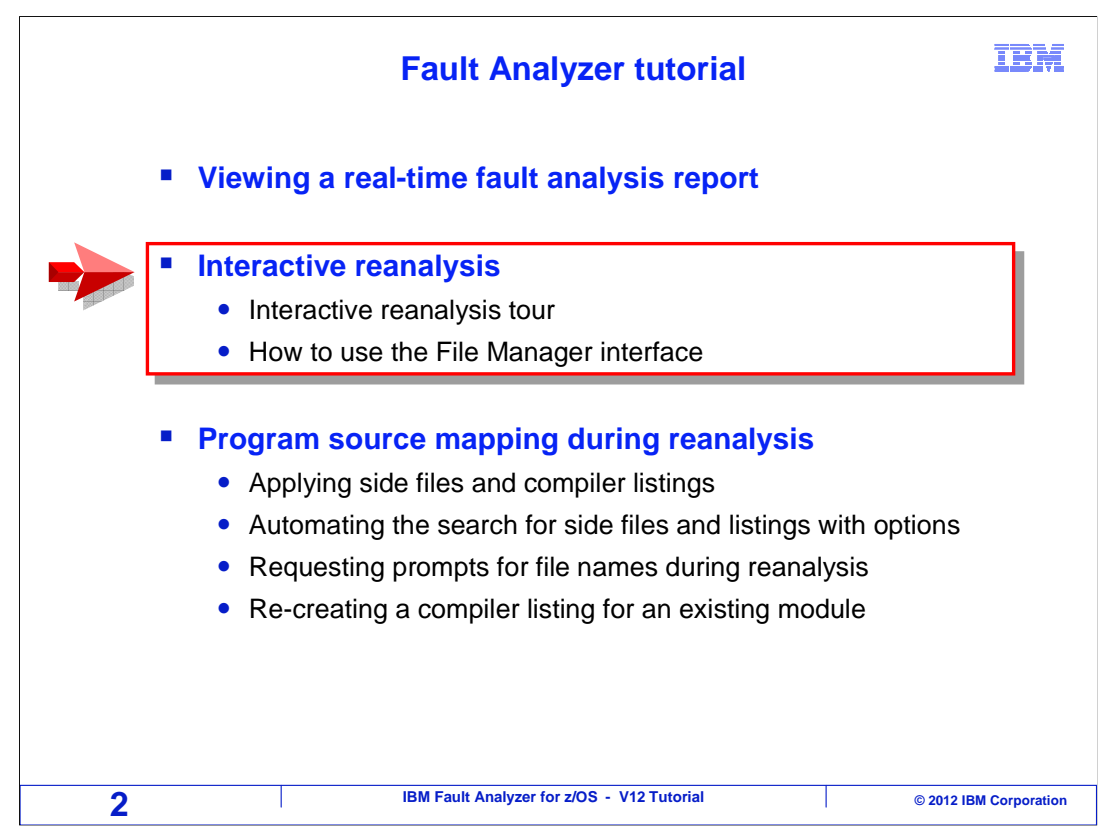

 In this section you will see how to use the interactive reanalysis function. You will see how to start your interactive reanalysis session, and you will see an example of performing root cause analysis.

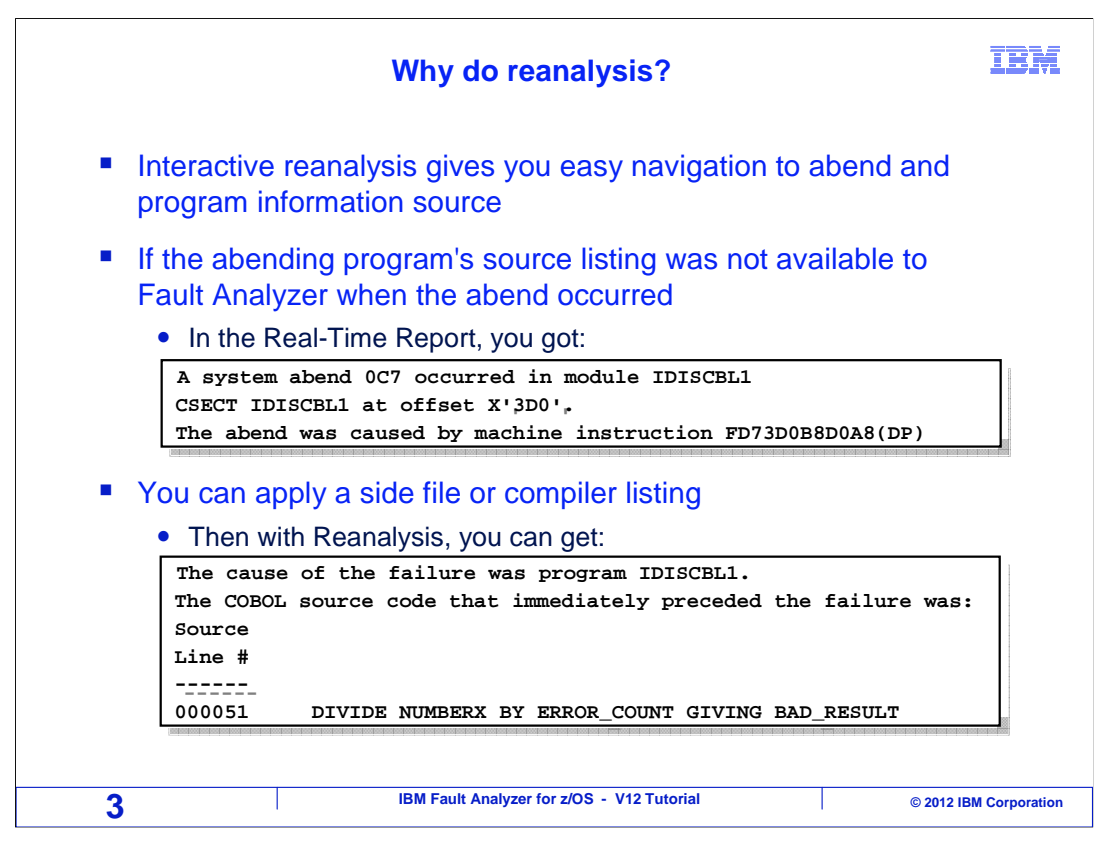

 When an abend occurs, fault analyzer automatically produces a real time report. So the question arises, why do a RE-analysis? Interactive reanalysis gives you much easier navigation to get to the information you are looking for compared to using a real time report. In addition, if source information was not available to fault analyzer when the abend occurred, it might report information like you see in the first box, where it shows the offset of the abend and machine instruction. But to become more productive you want information more like what you see in the second box, where it gives you source level information, including the abending source statement and the values of program variables. When you use interactive reanalysis, you can apply side files and compiler listings after the fact; after an abend has occurred, without having to re-create the abend.

## **Analyze an abend (1 of 20)**

**IBM** 

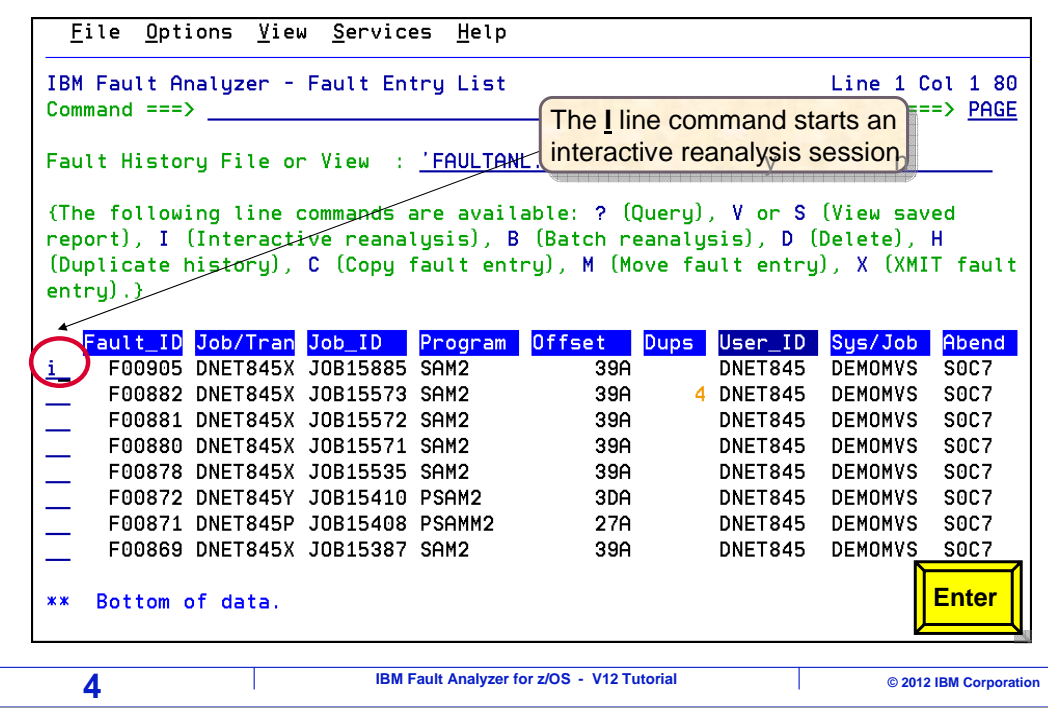

 From the Fault Entry List, start interactive reanalysis by typing an I line command next to the abend you want to analyze. Press enter.

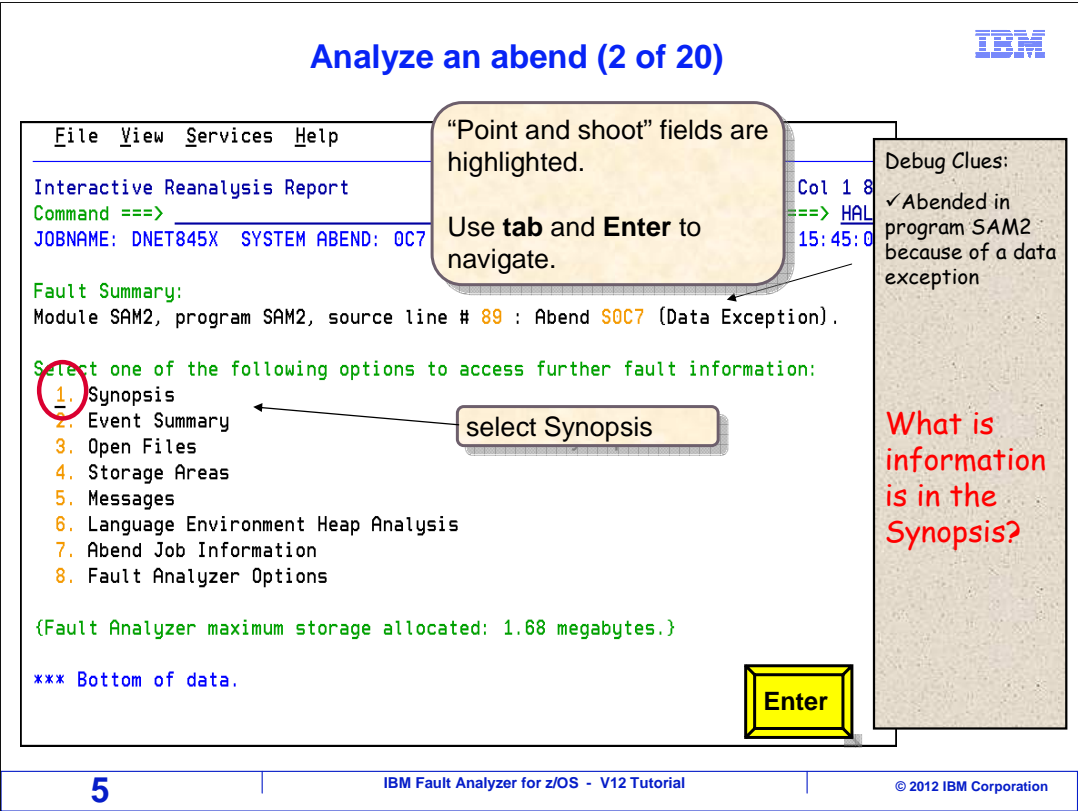

 The interactive reanalysis menu is displayed. To research the root cause of a problem, you will make observations about the abend, come up with theories about what happened, and then test those theories. Already on this first screen there is some useful information. You see that the application abended in a program named SAM2, and that there was a data exception.

 As this example is researched, a few notes will be shown on the right side of the screen. Here it was noted that the abend occurred in program SAM2 because of a data exception. In this section of the tutorial, you will be given questions, you will have a few moments to consider it, and you can pause the tutorial if you would like more time.

 Notice is that there are some yellow highlighted fields. These are called point and shoot fields. If you use the tab key on your keyboard, the cursor will jump right to those yellow highlighted fields. When your cursor is on one of them and you press enter, It jumps to the screen indicated by the selection.

 This is the main menu for interactive reanalysis, and options are: synopsis, event summary, and others. These are the same sections that are shown in real-time reports, but the menu gives you an easier way to get directly to a section you want to see. Here is the first question, and it is a review from a previous section, "viewing a real-time report". "What information does the synopsis section show?" Pause the tutorial now if you would like more time.

 The synopsis is a good place to start your research. It contains an explanation of the abend code, and when available shows the program statement or machine instruction that caused the abend. To see it, tab to the point-and-shoot field for the synopsis section, and press enter.

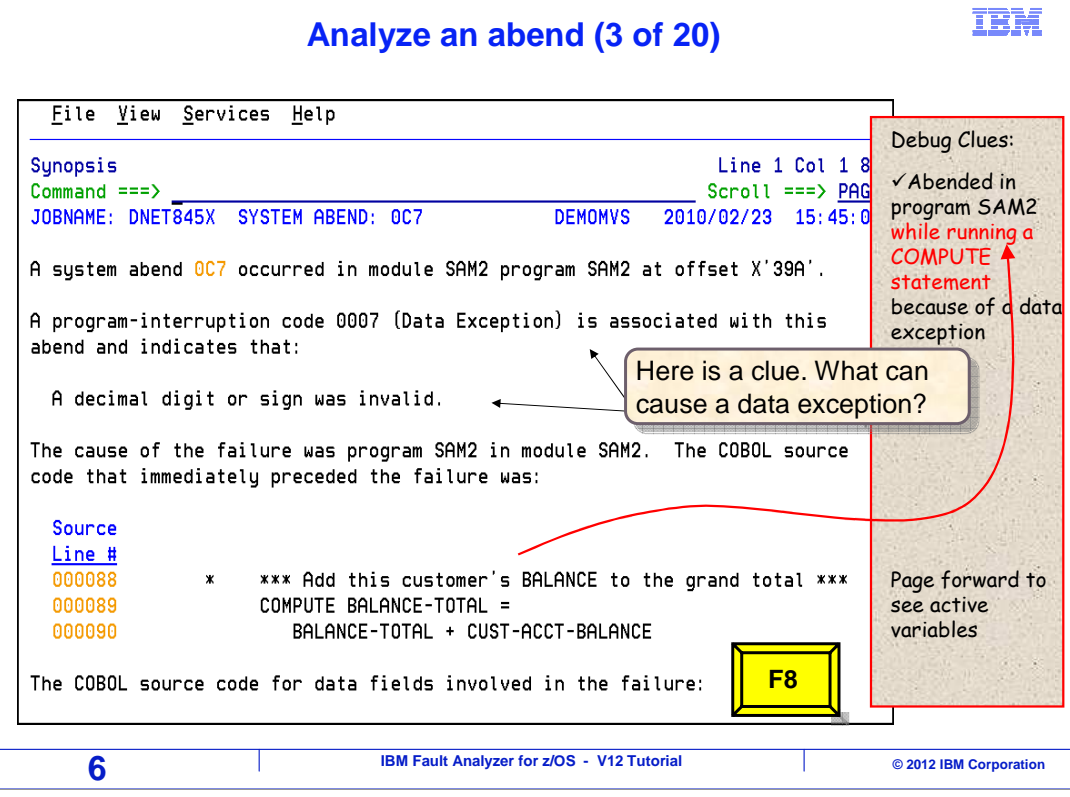

 Now the synopsis is displayed. You see that the abend occurred in a program called SAM2. Also notice that the source statement that caused the abend is shown - it was a COMPUTE statement.

 Here is another question. What can happen in a program that can cause a data exception?

exception?<br>Fault analyzer is showing the description: "A decimal digit or sign was invalid". A data exception is caused when a program attempts an arithmetic operation, but one of the data elements contains non-numeric data. Scrolling down further in the synopsis, F8.

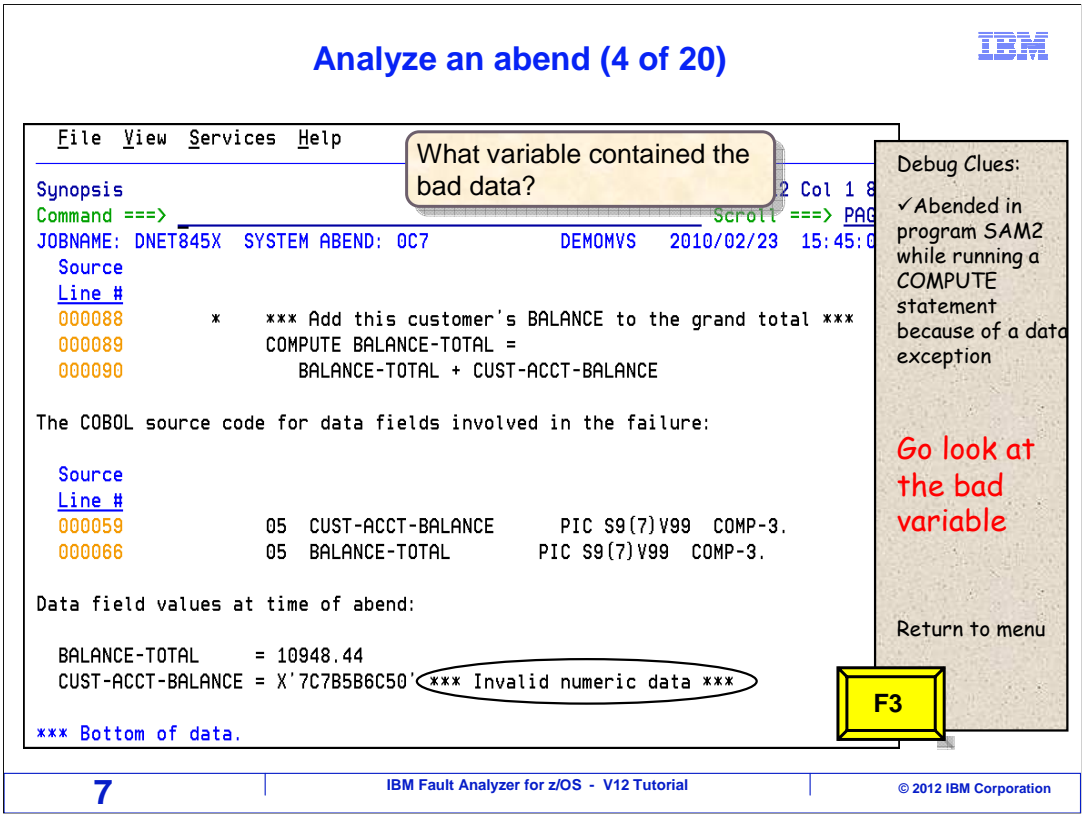

 You can see the COMPUTE statement that abended. Here is the next question: What variable contained the bad data?

 Near the bottom, fault analyzer flagged variable CUST-ACCT-BALANCE. Notice that it is defined as a comp-3 field, which is packed decimal. If you are familiar with packed decimal fields, you can see from the hexadecimal representation that it had bad data.

 Now the local cause of the abend is known, although not necessarily yet the root cause. The goal of this exercise is to understand the problem in enough detail that it can actually be fixed, and the program can run again without an abend. More research is needed to find the root cause. F3 returns to the menu.

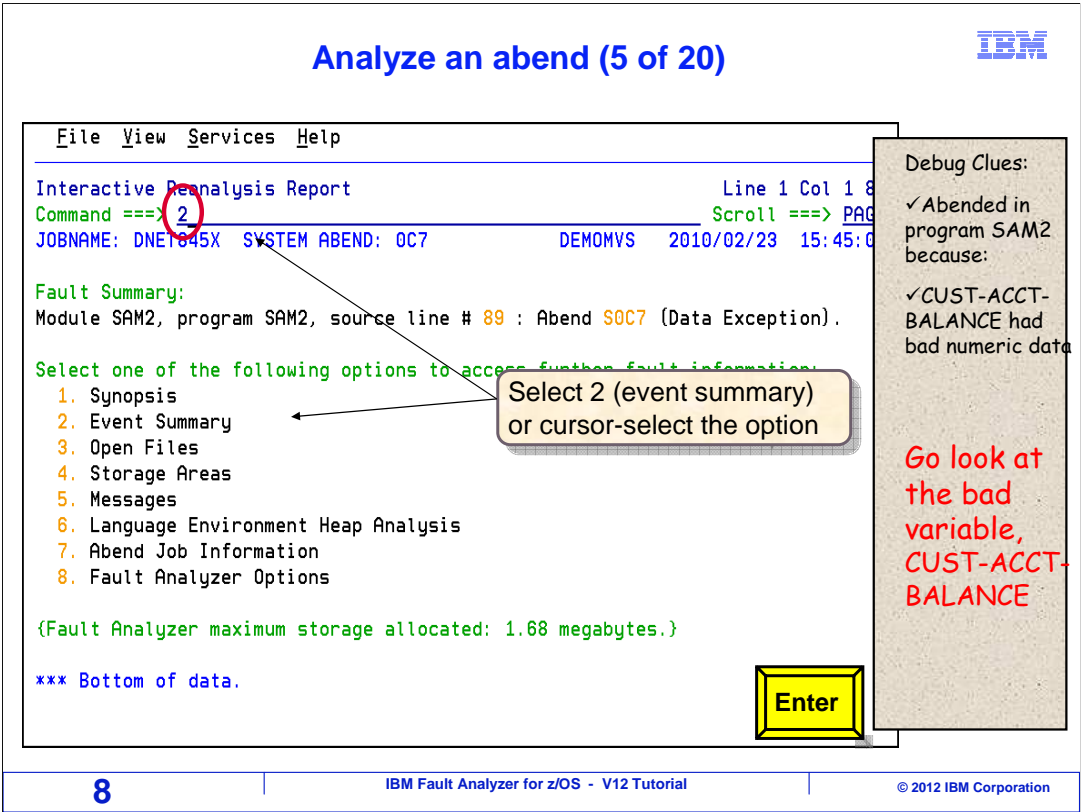

 Consider the strategy you might use to research an abend. There are a lot of different ways to go about it.

 In this example, you already know that the abend occurred in program SAM2, and that the abend was caused because of bad data in a variable called CUST-ACCT-BALANCE. From here you could go a lot of directions to get more information. For example you could look at the source listing to understand the logic of the program to try to understand where the bad data came from. In this case since there is bad data in a variable, you will see a "follow the data" strategy used, tracking the bad data back to it's origin.

 The next step in this example is to look at the definition of the bad variable CUST-ACCT- BALANCE in SAM2, to see if other clues can be found there that will help with the analysis. One way to get there is through the event summary. You can either tab to the Event Summary point-and-shoot field, or specify option 2 on the command line.

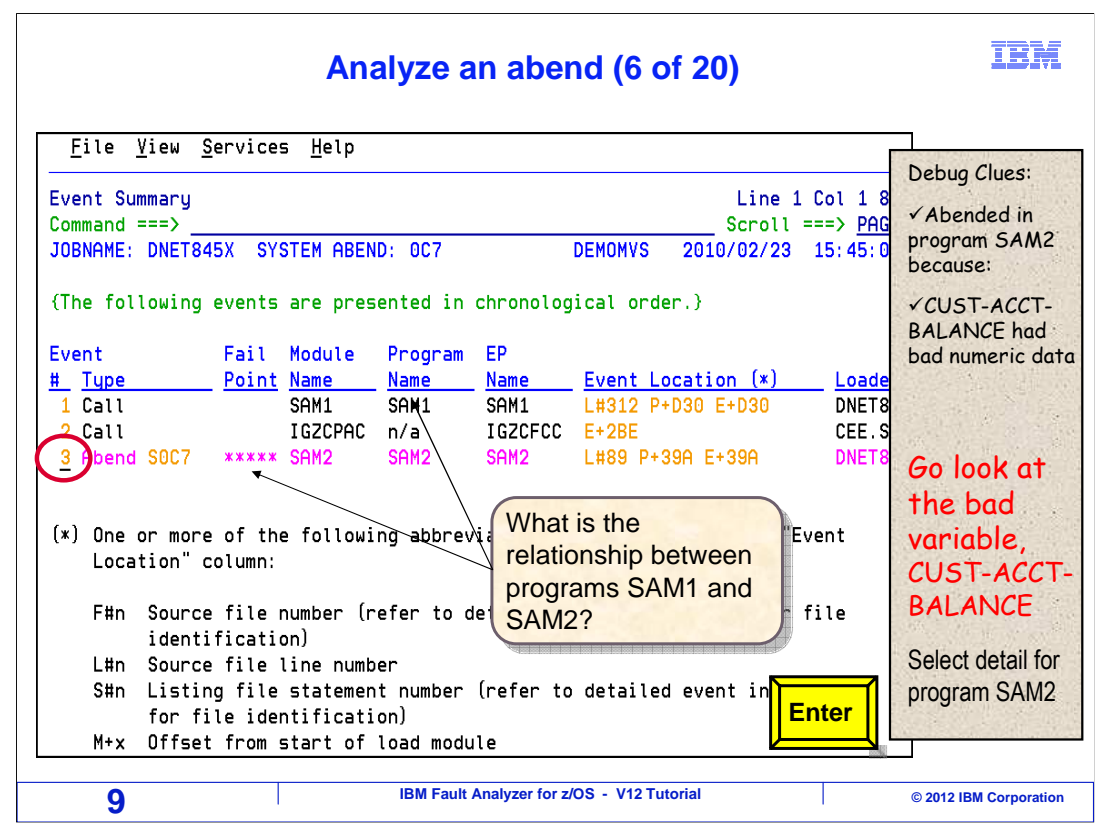

 The event summary shows the program call chain. The next question is: "Based on what is shown, what is the relationship between programs SAM1 and SAM2?". Pause the tutorial now if you would like more time.

 The program at the top of the list is the first program on the call chain. Typically, this is the main program. In this case, SAM1 is the main program, and SAM2 is a subroutine that was called by SAM1. You may be wondering about the IGZ module in the middle. That is a system routine that serviced the call request. You may often see system modules in the call chain, and very often, as in this case, you can ignore them.

 The variable of interest is in SAM2, where the abend occurred. So tab down to event number 3, which is program SAM2, and press enter.

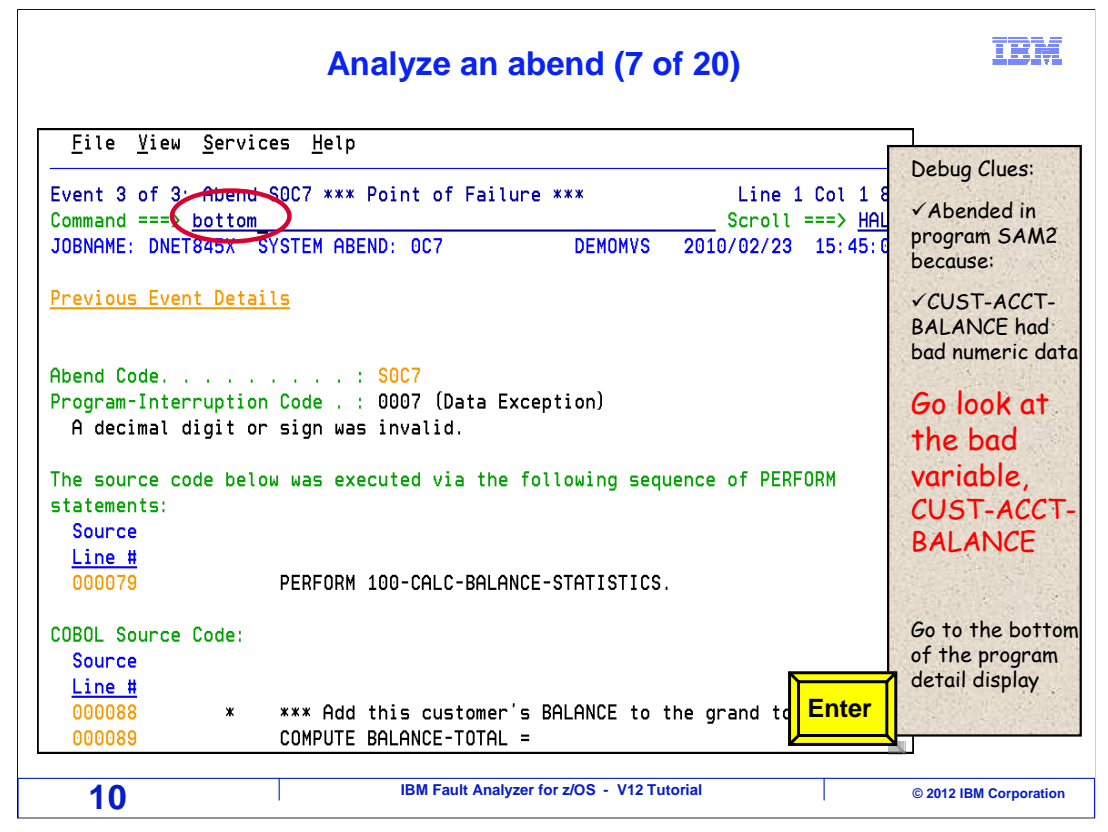

 Now the detail report for event 3 is displayed. Again, the next step is to see variable CUST-ACCT-BALANCE and how it is defined. So go to the bottom of this section. One way to get there is with the "bottom" command.

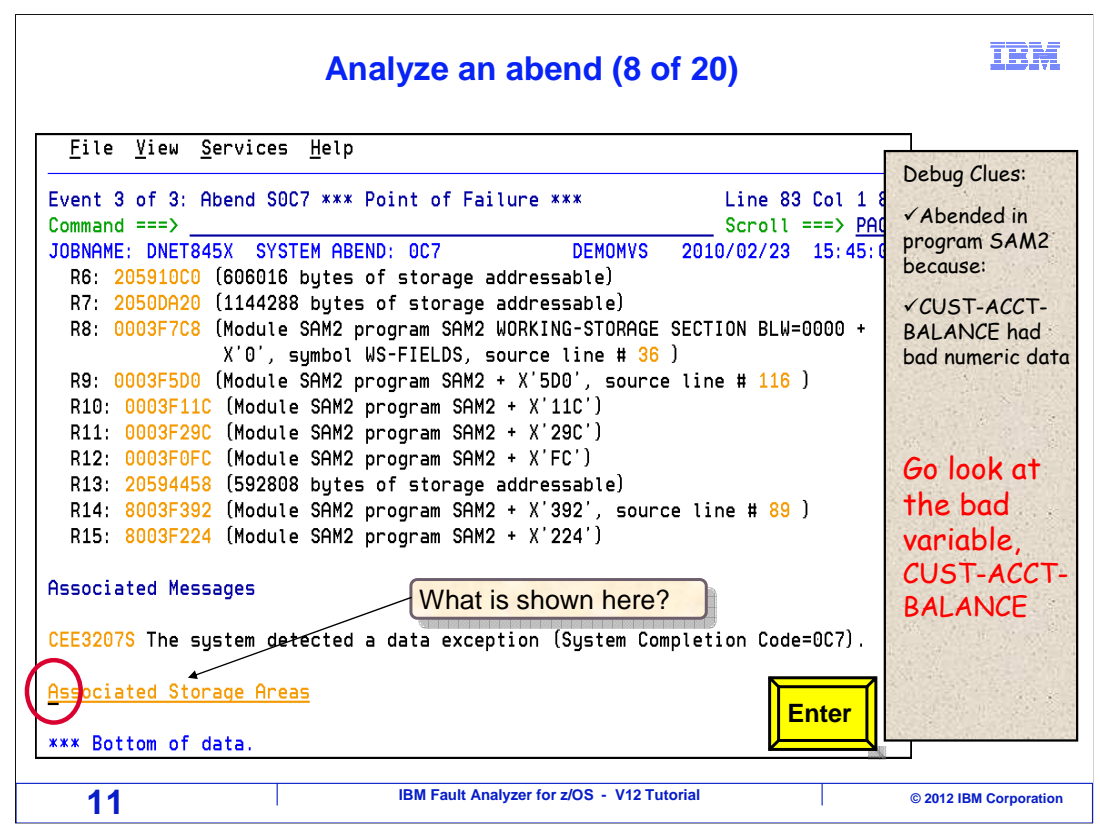

 The cursor is tabbed to the point-and-shoot field for "associated storage areas". Here is the next question: "What information is shown in associated storage areas?"

Pressing Enter…

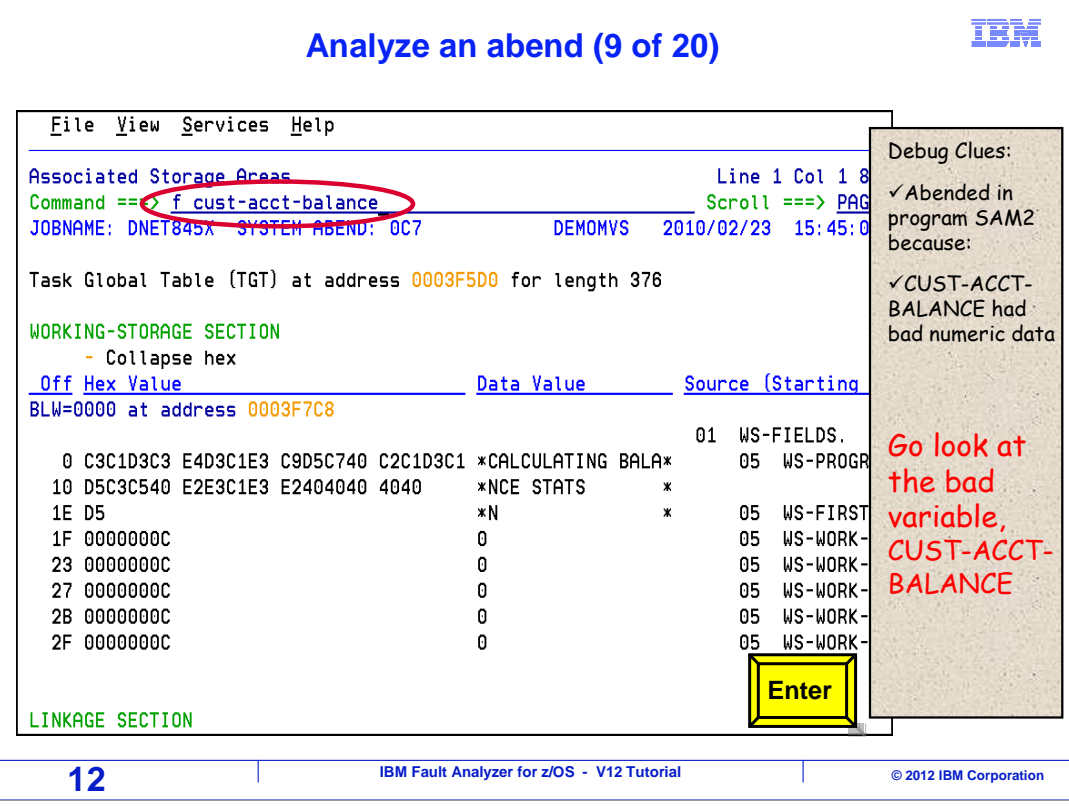

 Associated storage areas shows the program's variables, and possibly other areas if the program explicitly allocated storage. An easy way to locate a variable is with a Find command. Type in F, space, and the variable name on the command line, and press enter.

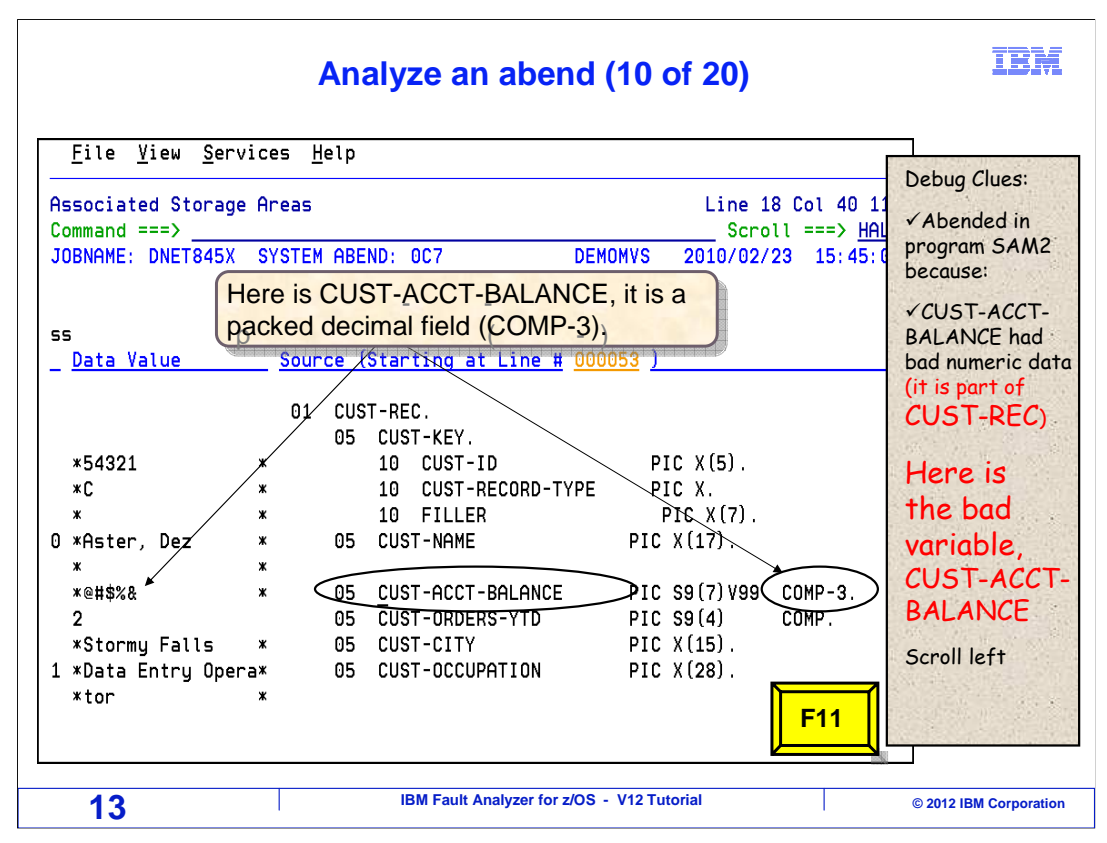

 Here is the variable. Notice that it contains the bad data. It does not look very numeric. Scrolling over to the right, F11.

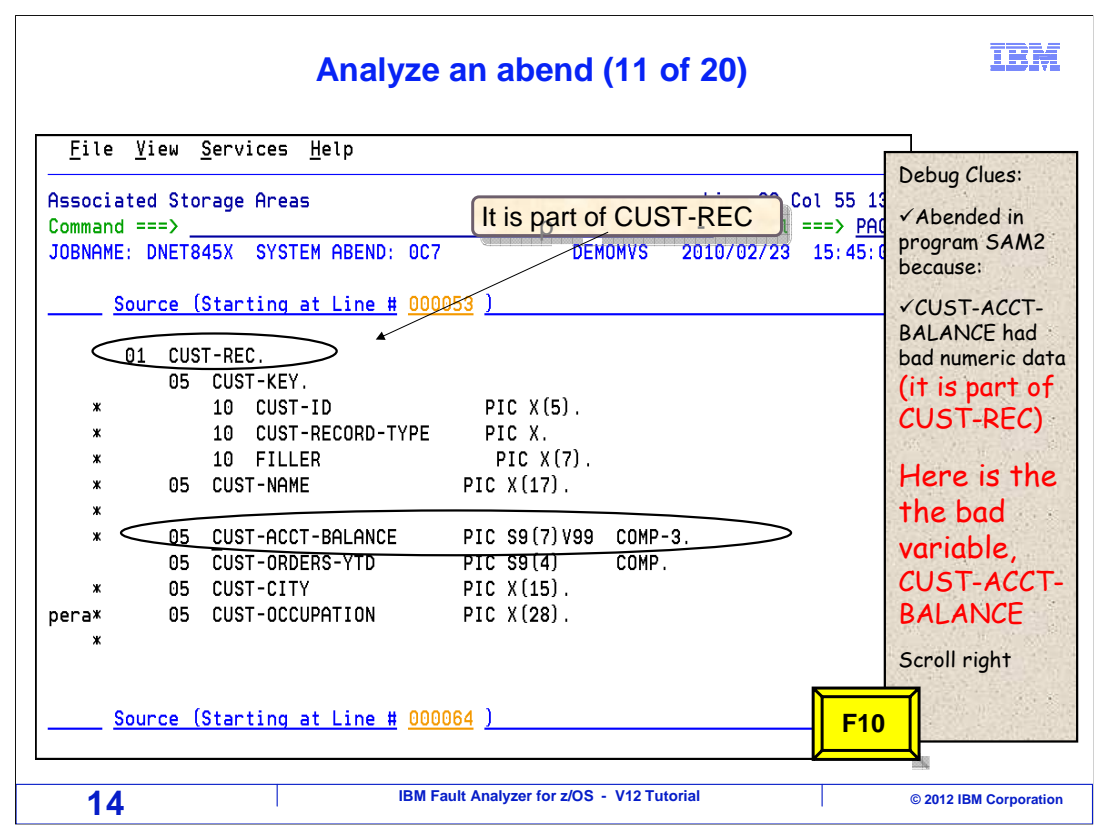

 Notice that the bad variable is within a data structure called CUST-REC. Scroll left to see more information.

#### IBM  **Analyze an abend (12 of 20)**  Eile View Services Help It is in Linkage Section. It is in Linkage Section. Debug Clues: What does that indicate? What does that indicate? Associated Storage Areas Line 18 Col 1 80 �Abended in Scroll ===> HALF  $Common = =>$  program SAM2 JOBNAME: DNET845X SYSTEM ABEND: 0C7 **DEMOMVS** 2010/02/23 15:45:02 because: √CUST-ACCT-**LINKAGE SECTION ▲** BLL=0000 has not been assigned an address BALANCE had Off Hex Value Data Value Source (Starting a bad numeric data BLL=0001 at address 00023F88 (it is part of 01 CUST-REC.  $CUST-REC)$ 05 CUST-KEY. 0 F5F4F3F2 F1 \*54321 10 CUST- $*$  C 10 CUST-5.03  $\boldsymbol{\mathbf{x}}$ 6 40404040 404040  $\pmb{\times}$ 10 FILLE Here is the D C1A2A385 996B40C4 85A94040 40404040 \*Aster, Dez 05 CUST-NAME  $\boldsymbol{\mathsf{x}}$  the bad 1D 40 ж variable, 05 CUST-ACCT 1E 7C7B5B6C 50 \*@#\$%& 23 0002  $\overline{2}$ 05 CUST-ORDE CUST-ACCT-\*Stormy Falls 05 CUST-CITY 25 E2A39699 94A840C6 819393A2 404040  $\pmb{\times}$ BALANCE 34 C481A381 40C595A3 99A840D6 97859981 \*Data Entry Opera\* 05 CUST-OCCU 44 A3969940 40404040 40404040  $*$ tor  $\mathbf{v}$  Return to **F3** | program detail **15 IBM Fault Analyzer for z/OS - V12 Tutorial 15** © 2012 IBM Corporation

 Notice that the bad variable is in linkage section. And here is the next question: "Since it is in linkage section, what can be said about where the data came from?". A little experience with COBOL is needed to answer this one.

 In COBOL, data is passed between a calling program and a called program in Linkage section. So the bad data in CUST-ACCT-BALANCE may have been passed from the main program.

 Part of troubleshooting an abend involves developing theories about what may have caused it, and then testing those theories. So now there is a theory - the bad data may have been passed to this program from the main program. The bad variable is in a data structure called CUST-REC. COBOL programs pass data at the 01 data structure level. Also notice that CUST-REC is the first item in linkage, which means it is the first parameter in the list passed by the calling program. That will be helpful information in just a minute.

 To test the theory, the next step is to go back to the main program and see what data it passed. F3 to exit.

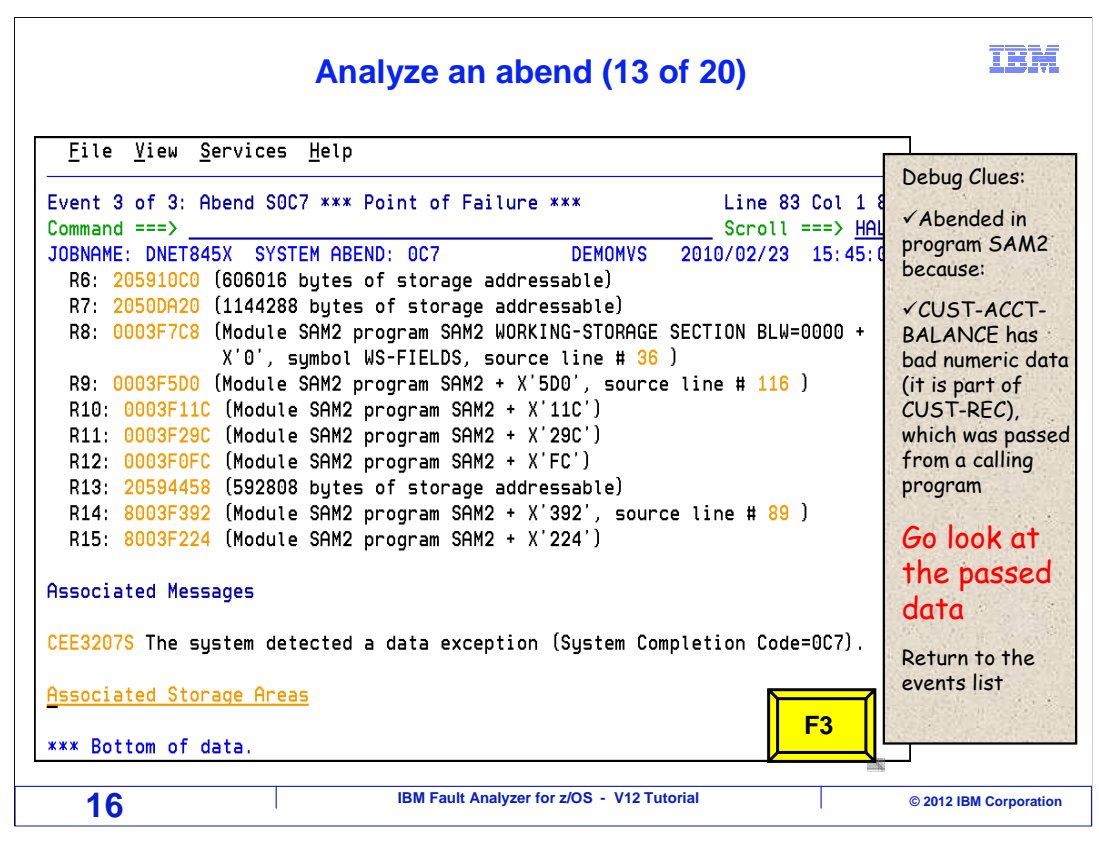

That returned to the detail report for program SAM2. F3 again…

#### IBM  **Analyze an abend (14 of 20)**  File View Services Help Debug Clues: Event Summary Line 1 Col 1 8 �Abended in  $Common = =>$ Scroll ===> HAL program SAM2 JOBNAME: DNET845X SYSTEM ABEND: 0C7 **DEMOMVS** 2010/02/23 15:45:0 because: (The following events are presented in chronological order.) √CUST-ACCT- BALANCE has Event Fail Module Program EP bad numeric data  $\sqrt{I}$ upe Point Name **Name Name** Event Location (\*) Loade  $\overline{\mathbb{Q}}_{\mathsf{all}}^{\mathsf{Iupe}}$  (it is part of CUST-REC),  $SAM1$ SAM1  $SAM1$ L#312 P+D30 E+D30 **DNET8** ICZCPAC n/a IGZCFCC  $E+2BE$ CEE.S which was passed 3 Abend SOC7 SAM<sub>2</sub> L#89 P+39A E+39A **DNET \*\*\*\*\* SAM2** SAM<sub>2</sub> from a calling program The bad data was passed from a calling program. The bad data was passed from a calling program.  $(x)$  One "Event Go look at SAM1 called SAM2. Next look at details for SAM1. SAM1 called SAM2. Next look at details for SAM1. Locl the passed data F#n Source file number (refer to detailed event information for file identification) . L#n Source file line number S#n Listing file statement number (refer to detailed event inf for file identification) **Enter**  M+x Offset from start of load module **17 IBM Fault Analyzer for z/OS - V12 Tutorial 17** © 2012 IBM Corporation

 … returns to the event summary. Now, tab to event one, which is the main program, SAM1. Press enter.

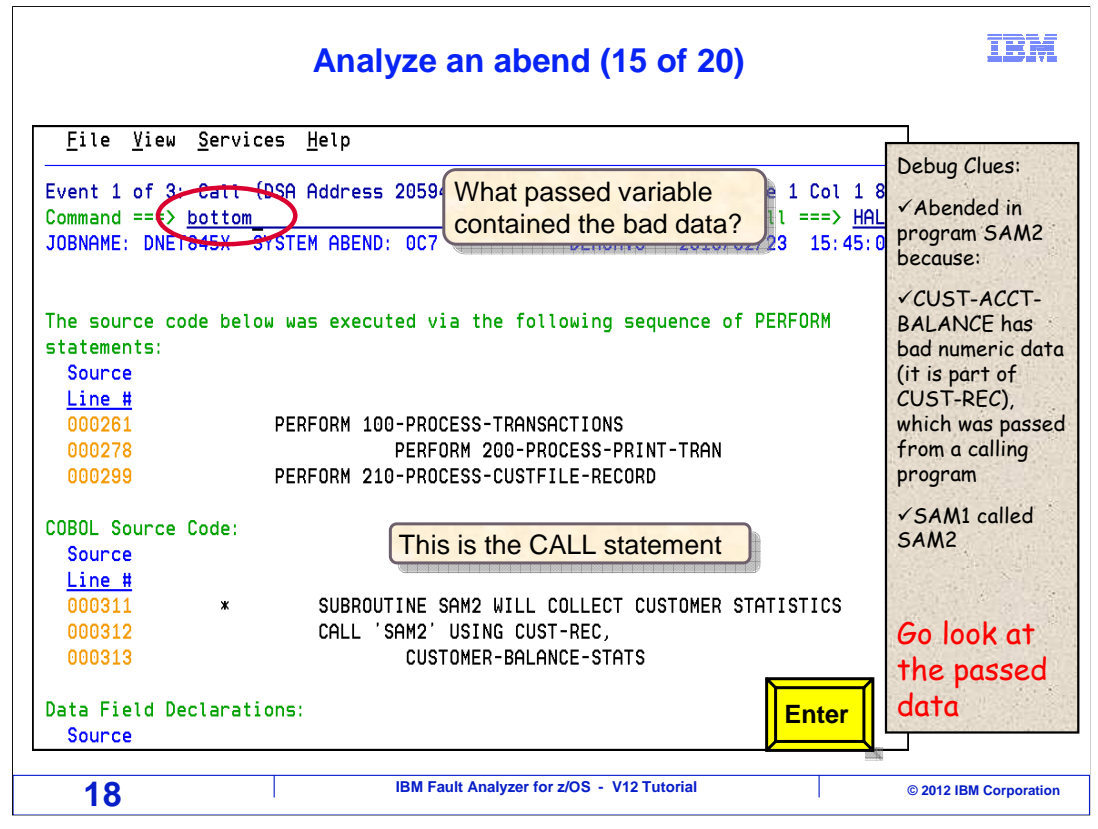

 That displays the detail report for the main program. The active statement in the main program is shown; it is the CALL statement for the subroutine. You can see the names of the variables that were passed. Here is the next question, which passed variable might have contained the bad data?

 In the subprogram, you just saw that the bad data was in the first passed parameter. So, you know that variable CUST-REC is the one of interest, because it is the first variable passed by the CALL statement. The next step is to look at the data in CUST-REC, to verify that it has the bad data. One way to see it is to go to the associated storage areas. The "bottom" command is used.

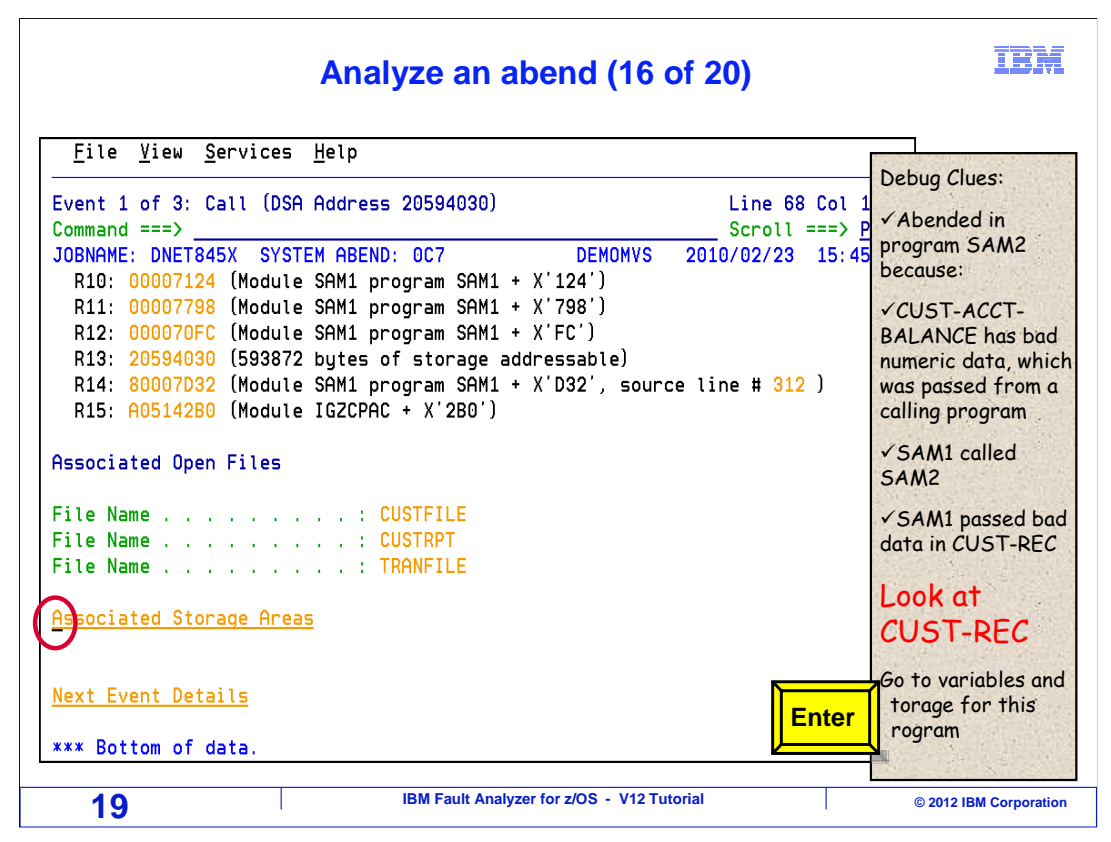

 The cursor is tabbed to the point-and-shoot field for "associated storage areas". Press enter.

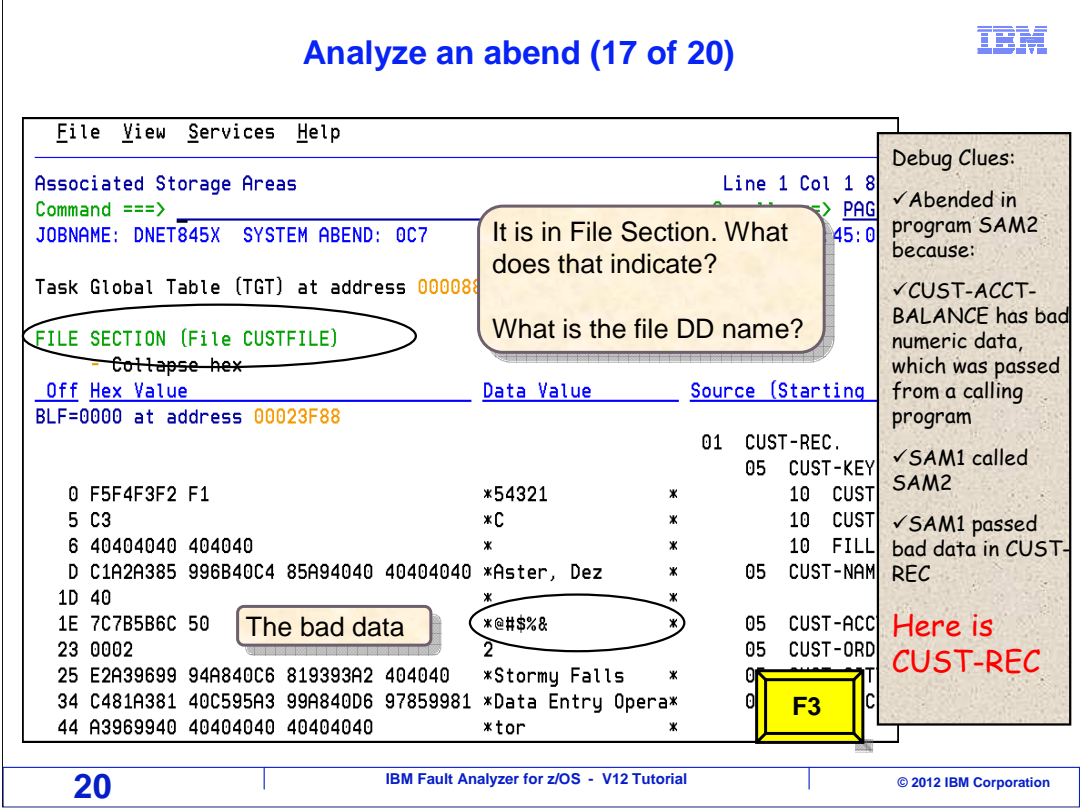

 In the associated storage areas, you can see the program variables. CUST-REC happens to be near the top of the section, although if it were not you could use a Find command to locate it quickly. You see that the CUST-REC structure contains CUST- ACCT-BALANCE. Of course, you could scroll to the right to see the rest of the variable name. The same bad data is shown, so that validates that the data has been tracked back to here. So far, the theory that the bad data was passed from the calling program still makes sense.

 There is another clue on this screen about where the data may have come from. And here is the next question. "This data is in File Section. What does that mean about where the data may have come from?".

 File Section has variables that are read from or written to records in files. Since the bad data is in File section, another reasonable theory is that the data may have been read from a file. The DD name is CUSTFILE.

 In the next step the file buffers are examined, to see if the bad data was in a record that was read from the file. F3…

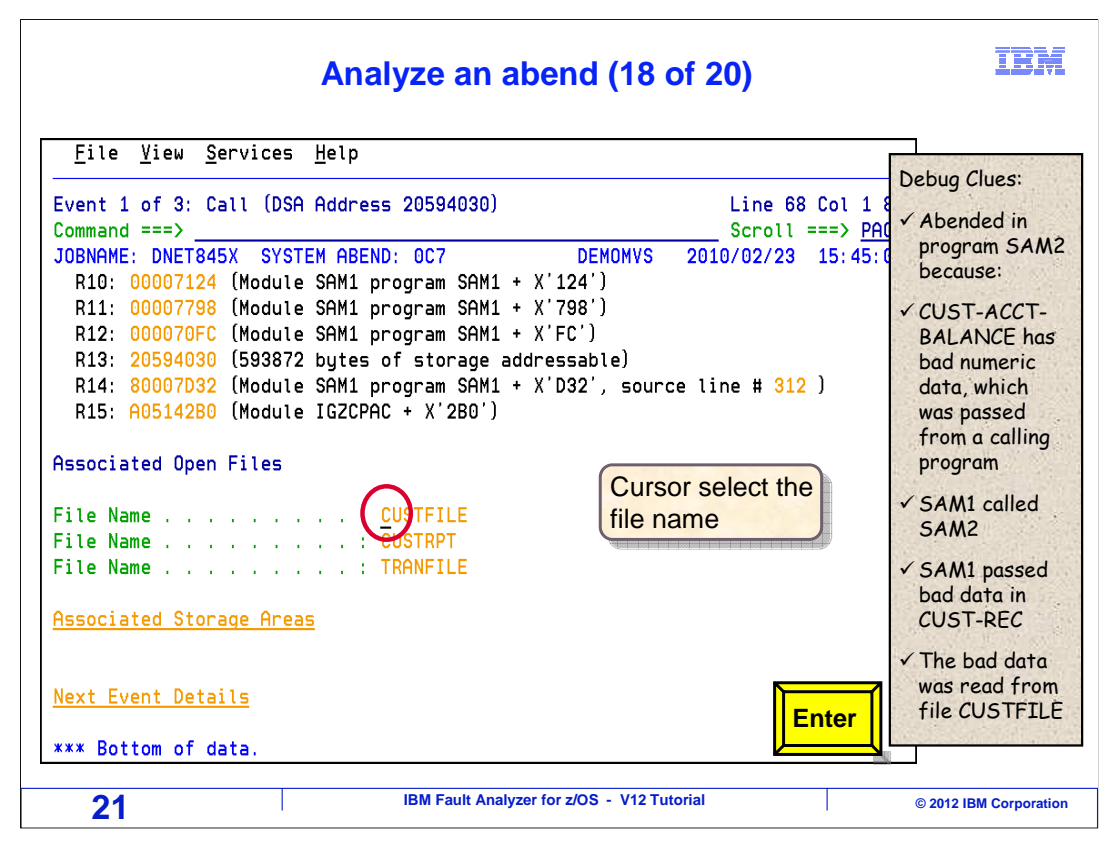

 …returns to the detail report for program SAM1. Here is a list of files that were open at the time of the abend. You can tab down to the point-and-shoot field for CUSTFILE. Enter.

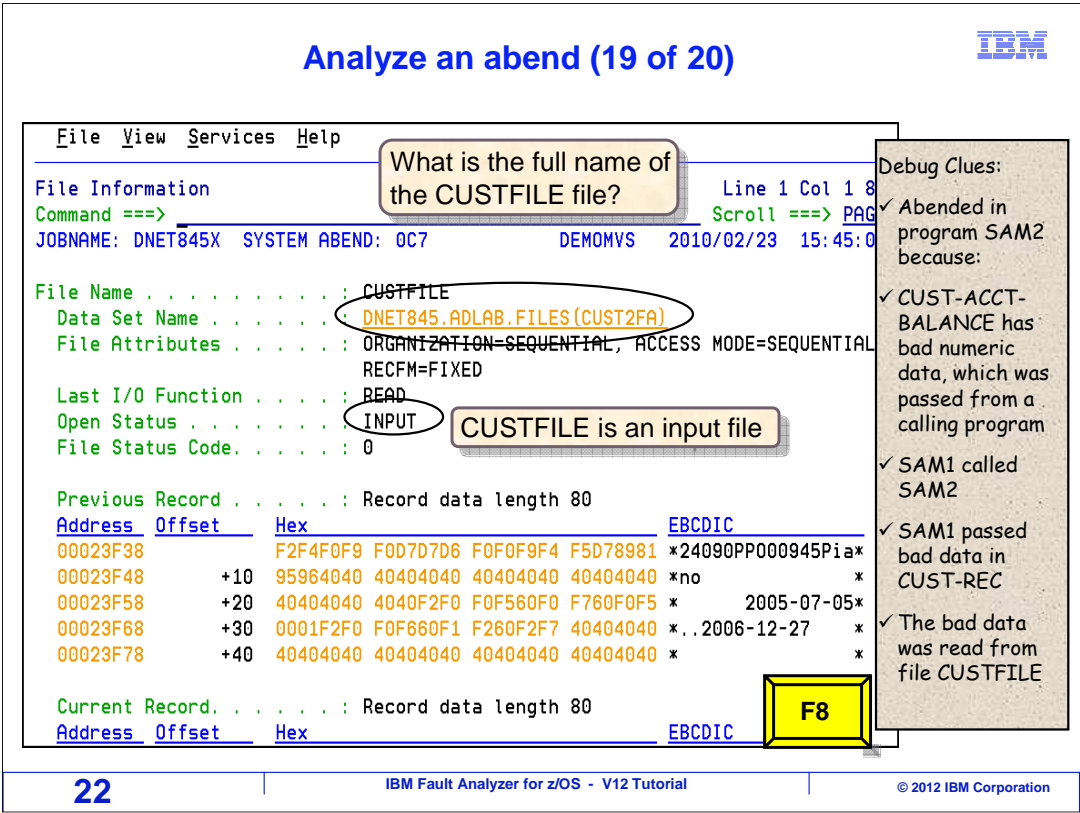

 And the File Information panel for CUSTFILE is displayed. Here is the last question: "What is the file name for the CUSTFILE DD?".

The file name is shown in the data set name field, and it is

 DNET845.ADLAB.FILES(CUST2FA). Notice that the file is opened for input only, and therefore it is likely that data in the record buffer actually came from the file. Scrolling down, F8.

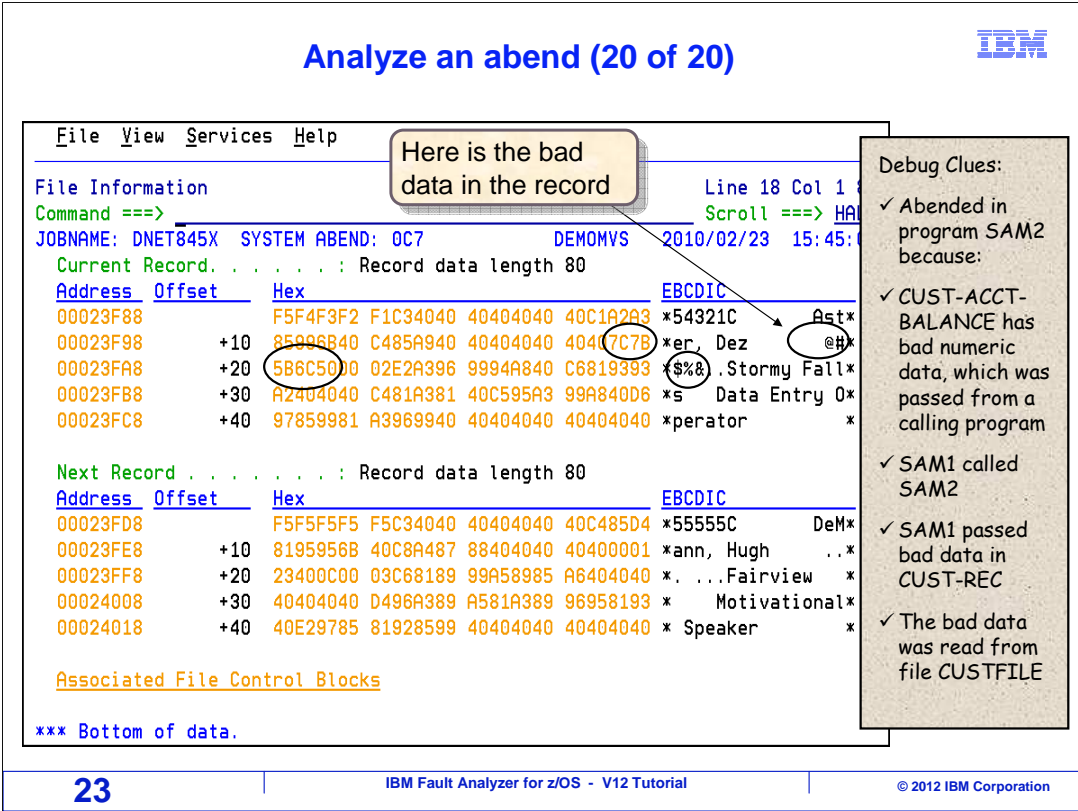

Here is the current record in the file, and sure enough, the bad data is there.

 At this point, enough information has been gathered to develop a complete theory for understanding the root cause of this abend.

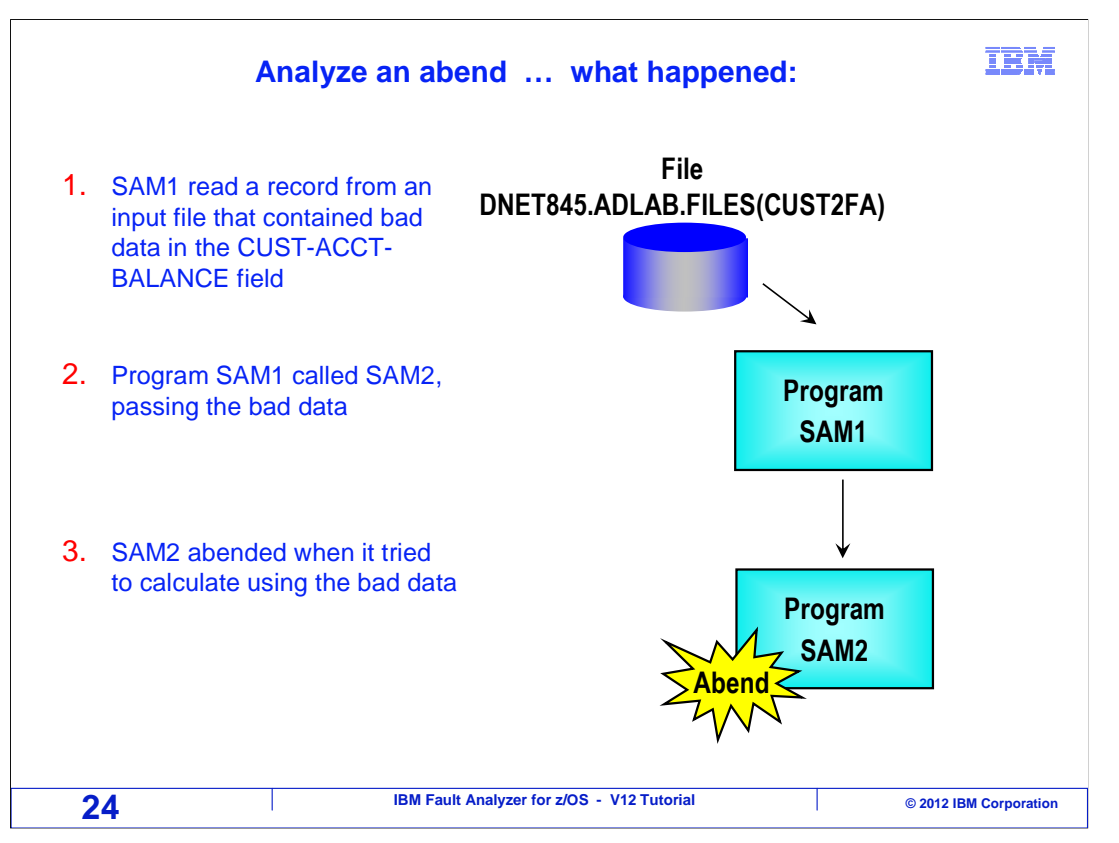

 SAM1 is the main program. It read a record from a file. The record contained bad data in the CUST-ACCT-BALANCE field. SAM1 passed the record area with the bad data to a subprogram named SAM2. Finally, SAM2 tried to do arithmetic with the bad data, and that caused the abend.

 The example you just saw is not atypical of the process you might work through to troubleshoot an abend. You will look at the symptoms, develop theories about what may have caused the problem, and examine the available information to test those theories.

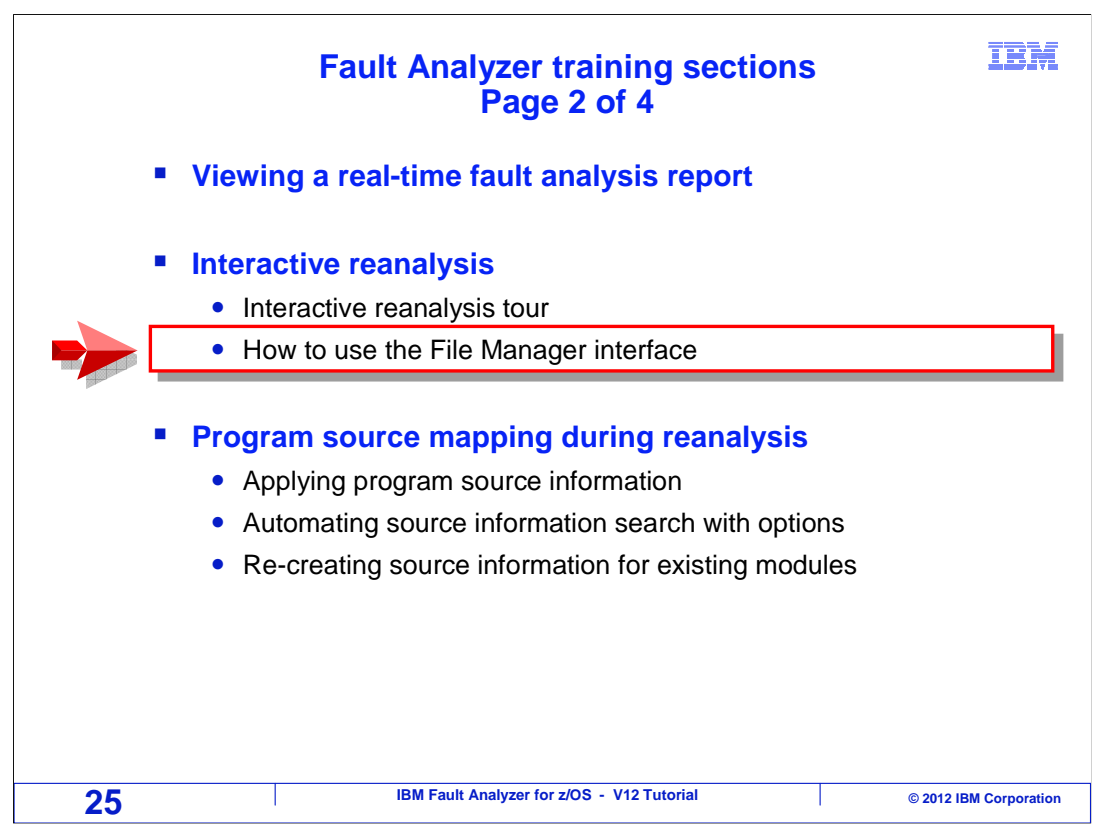

 Fault Analyzer can be set up to interface with IBM File Manager for z/OS. Next you will see how to access File Manager to browse or edit files.

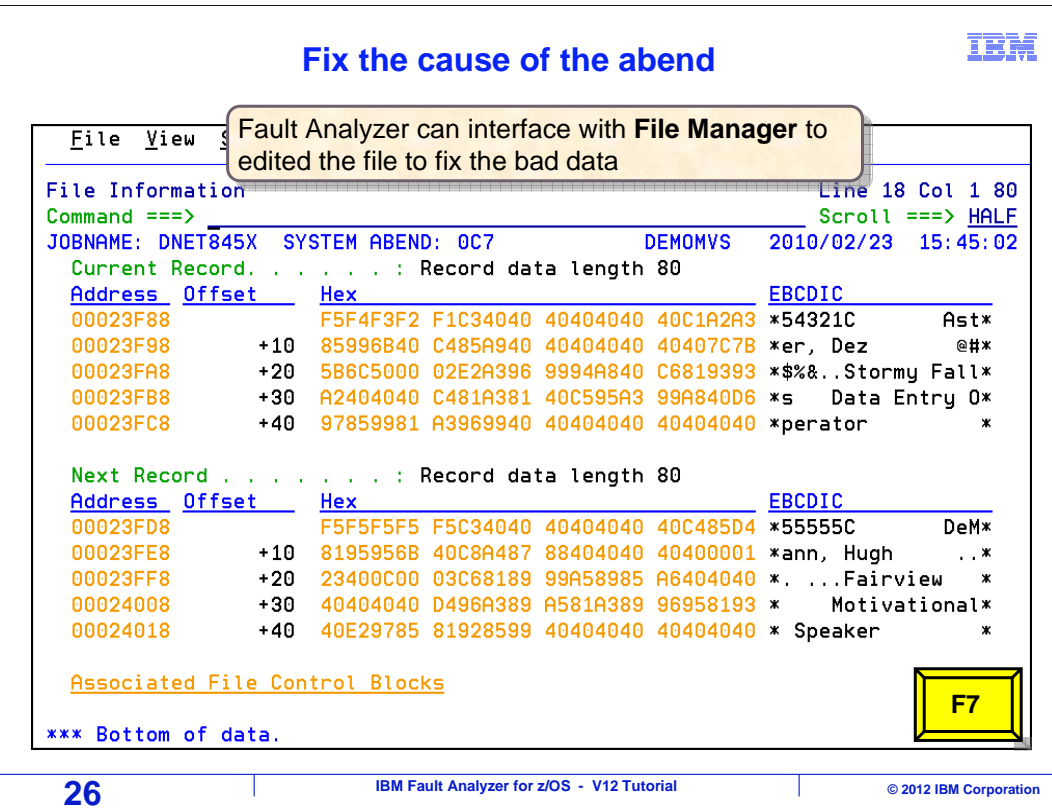

To use this interface, IBM File Manager for z/OS has to be installed on your system, and your systems programmer must have enabled the interface between Fault Analyzer and File Manager. Scroll to the top of the File Information section with F7.

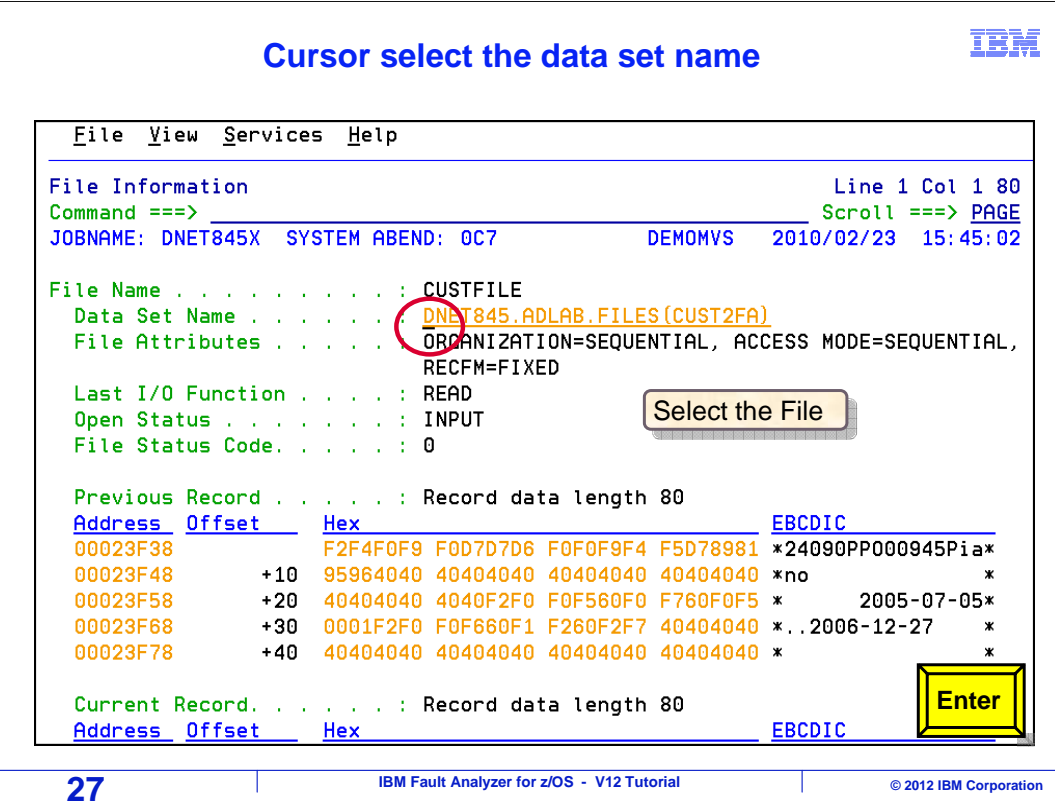

 To edit the file and look at the bad data, you have to have authorization to the file. And of course to fix the bad data, it still has to be in the file. But if those are not problems then you can browse or edit the file. Tab to the file name, and press enter.

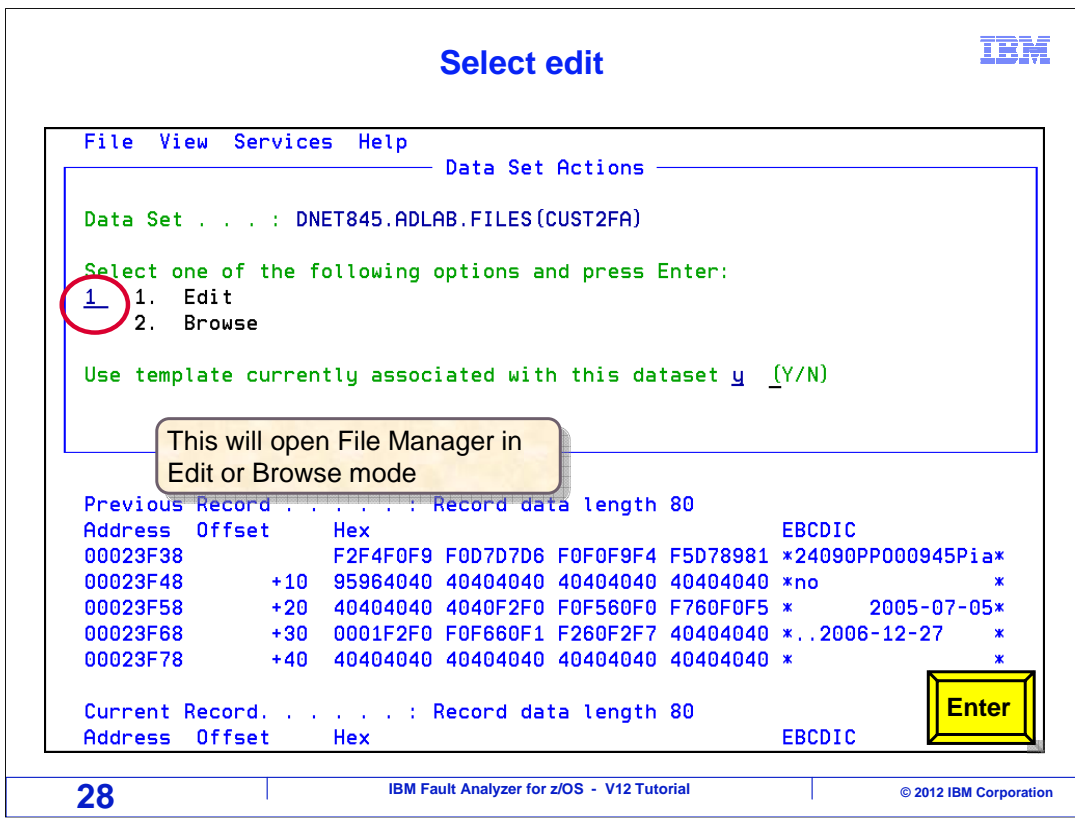

A panel is displayed, where you can choose browse or edit. Option one for edit is entered.

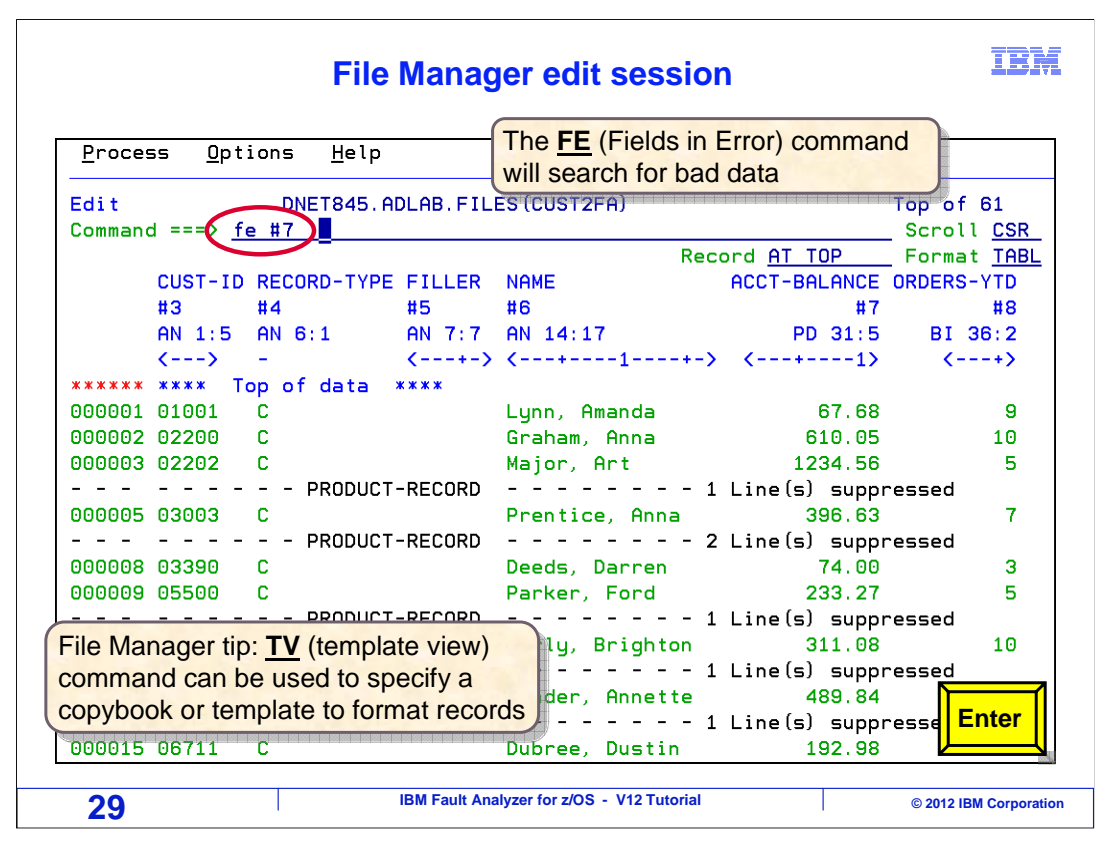

 The file manager editor is displayed. The abend was caused because of bad data in a record in the ACCT-BALANCE field. In the File Manager editor, there is an easy way to locate bad data in numeric fields: the FE command, which stands for Fields in Error. It scans records looking at numeric fields and stops at the next one that has bad data.

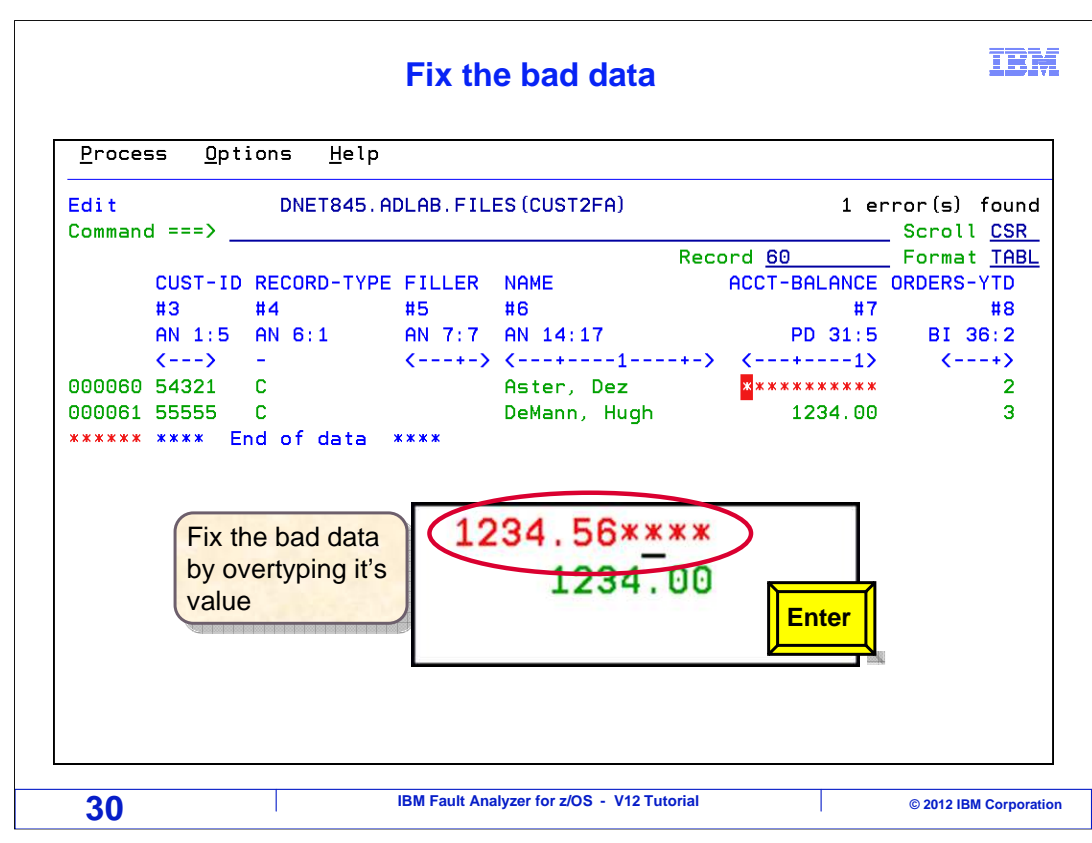

To fix the bad data, overtype the field with a valid value.

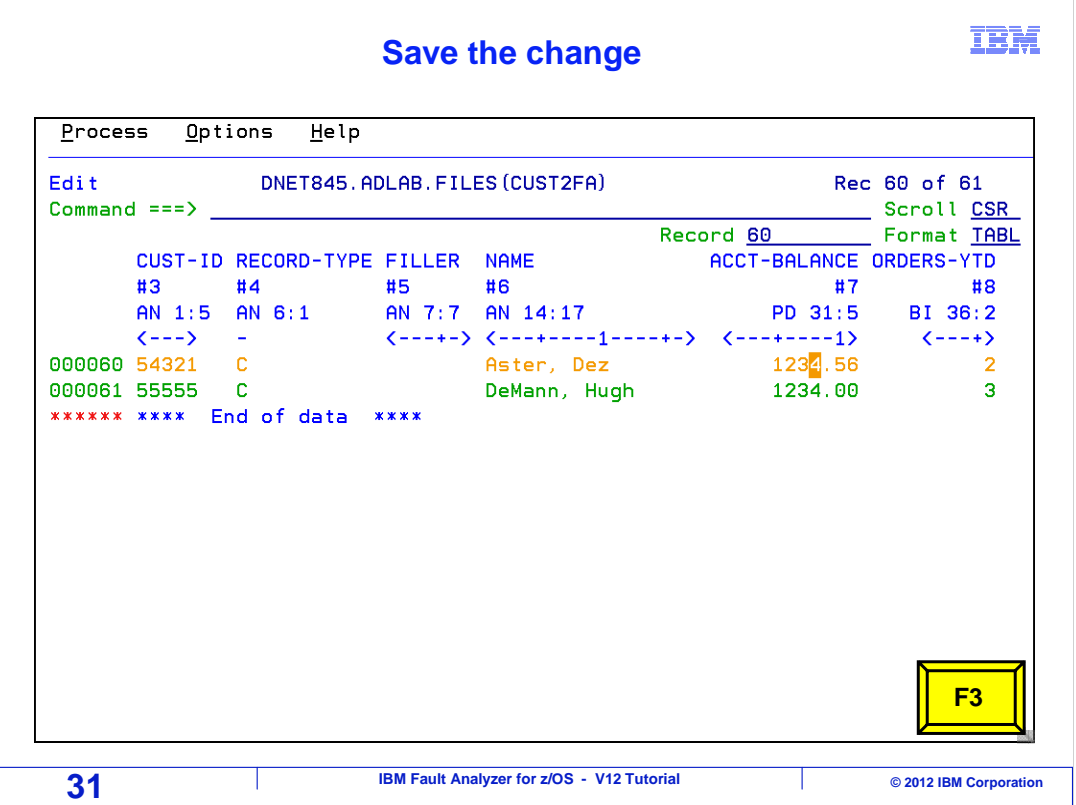

Press F3 to save the change and exit.

### IBM  **File Manager returns to Fault Analyzer**  File View Services Help **File Information** Line 1 Col 1 80 Scroll === $>$  PAGE  $Common = =>$ JOBNAME: DNET845X SYSTEM ABEND: 0C7 **DEMOMVS** 2010/02/23 15:45:02 File Name .  $\mathbb{P}^1$  ,  $\mathbb{P}^1$  ,  $\mathbb{P}^1$  ,  $\mathbb{P}^1$  ,  $\mathbb{P}^1$  : CUSTFILE Data Set Name . . . . . . DNET845.ADLAB.FILES(CUST2FA) File Attributes . . . . . : ORGANIZATION=SEQUENTIAL, ACCESS MODE=SEQUENTIAL, RECFM=FIXED Last I/O Function . . . . : READ Open Status . . . . . . . : INPUT File Status Code. . . . . : 0 Previous Record . . . . . : Record data length 80 <u> Address Offset - Hex</u> EBCDIC 00023F38 F2F4F0F9 F0D7D7D6 F0F0F9F4 F5D78981 \*24090PP000945Pia\* 00023F48 +10 95964040 40404040 40404040 40404040 \*no<br>00023F58 +20 40404040 404052F0 F0F560F0 F760F0F5 \* 2005-07-05\*<br>00023F68 +30 0001F2F0 F0F660F1 F260F2F7 40404040 \*..2006-12-27 \* 00023F78 +40 40404040 40404040 40404040 40404040 \* Current Record. . . . . . : Record data length 80 Address Offset Hex EBCDIC **32 IBM Fault Analyzer for z/OS - V12 Tutorial COVID BM Corporation COVID BM Corporation**

 That returns to Fault Analyzer. At this point, the cause of the abend has been fixed. Of course, it is a good programming practice to perform numeric validity checks on data that comes from an external source. Because the error was pinpointed, you know one of the places where a numeric check is needed in the application.

That is the end of this section, an example of using interactive reanalysis

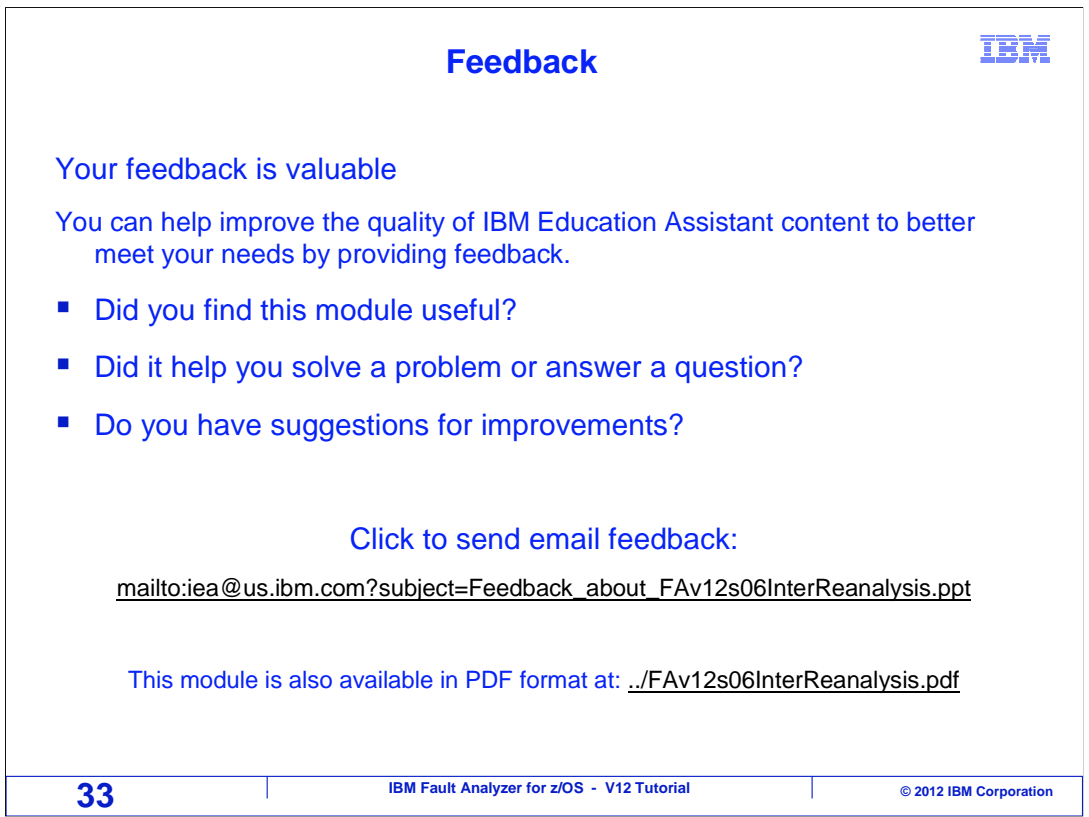

 You can help improve the quality of IBM Education Assistant content by providing feedback.

# **Trademarks, copyrights, and disclaimers**

IBM, the IBM logo, ibm.com, z/OS, and zSeries are trademarks or registered trademarks of International Business Machines Corp., registered in many<br>jurisdictions worldwide. Other product and service names might be trademar available on the web at "Copyright and trademark information" at http://www.ibm.com/legal/copytrade.shtml

Other company, product, or service names may be trademarks or service marks of others.

THE INFORMATION CONTAINED IN THIS PRESENTATION IS PROVIDED FOR INFORMATIONAL PURPOSES ONLY. WHILE EFFORTS WERE<br>MADE TO VERIFY THE COMPLETENESS AND ACCURACY OF THE INFORMATION CONTAINED IN THIS PRESENTATION, IT IS PROVIDED IS" WITHOUT WARRANTY OF ANY KIND, EXPRESS OR IMPLIED. IN ADDITION, THIS INFORMATION IS BASED ON IBM'S CURRENT PRODUCT<br>PLANS AND STRATEGY, WHICH ARE SUBJECT TO CHANGE BY IBM WITHOUT NOTICE. IBM SHALL NOT BE RESPONSIBLE FOR CONTAINED IN THIS PRESENTATION IS INTENDED TO, NOR SHALL HAVE THE EFFECT OF, CREATING ANY WARRANTIES OR REPRESENTATIONS FROM IBM (OR ITS SUPPLIERS OR LICENSORS), OR ALTERING THE TERMS AND CONDITIONS OF ANY AGREEMENT OR LICENSE GOVERNING THE USE OF IBM PRODUCTS OR SOFTWARE.

© Copyright International Business Machines Corporation 2012. All rights reserved.

**34 IBM Fault Analyzer for z/OS - V12 Tutorial 1996** © 2012 IBM Corporation

IBM